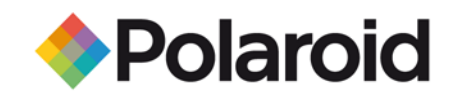

### Tipps zum Drucken am PC über die Bluetooth-Schnittstelle

Um vom Computer Fotos auf dem PoGo™ Printer von Polaroid auszugeben, benötigen Sie einen externen USB Bluetooth-Adapter (auch als "Bluetooth-Dongle" oder "Bluetooth-Stick" bekannt). Gehen Sie folgendermaßen vor:

**Geräte miteinander verknüpfen:**<br>Bevor Sie den USB-Adapter an den Computer anschließen, installieren Sie die zum Adapter gehörige Software. Nachdem Sie die Software installiert haben, können Sie den Bluetooth-Adapter mit einem freien USB-Anschluss des Computers verbinden. Sobald Ihr Computer den Adapter erkannt hat, klicken Sie mit der rechten Maustaste auf das Bluetooth-Symbol unten rechts am Bildschirm.

Klicken Sie auf "Bluetooth-Geräte hinzufügen". Wählen Sie Ihren Polaroid-Drucker. Geben Sie den Code 6-0-0-0 ein.

So drucken Sie: Klicken Sie mit der rechten Maustaste auf das zu druckende Foto. Wählen Sie den Befehl "Senden an". Klicken Sie auf "Bluetooth". Wählen Sie Ihren Polaroid-Drucker.

## Empfohlene kompatible Bluetooth-Adapter: Aluratek - USB to Bluetooth Enhanced Data Rate 2.0 Adapter

D-Link - Bluetooth 2.0 USB Adapter IOGear - Bluetooth USB Adapter IOGear - Bluetooth 2.0 USB Micro Adapter Jabra - A320s Bluetooth Stereo USB Adapter Kensington - USB Micro USB Adapter Kensington - Bluetooth 2.0 Adapter Rocketfish - Bluetooth 2.0 Adapter Rocketfish - MicroBluetooth USB Adapter

Tipps zum Drucken am Macintosh über die Bluetooth-Schnittstelle

# Bevor Sie von Ihrem Computer aus drucken können, muss Bluetooth

aktiviert sein.<br>Klicken Sie auf das Bluetooth-Symbol in der oberen Werkzeugleiste. Wählen Sie "Bluetooth einschalten".

Wählen Sie Ihren Polaroid-Drucker im Bluetooth-Menü unter "Geräte" aus. Wählen Sie den Befehl "Datei senden". Wählen Sie das Foto aus, das Sie drucken möchten. Wählen Sie die Option "Senden".